一、學分抵免系統操作流程圖

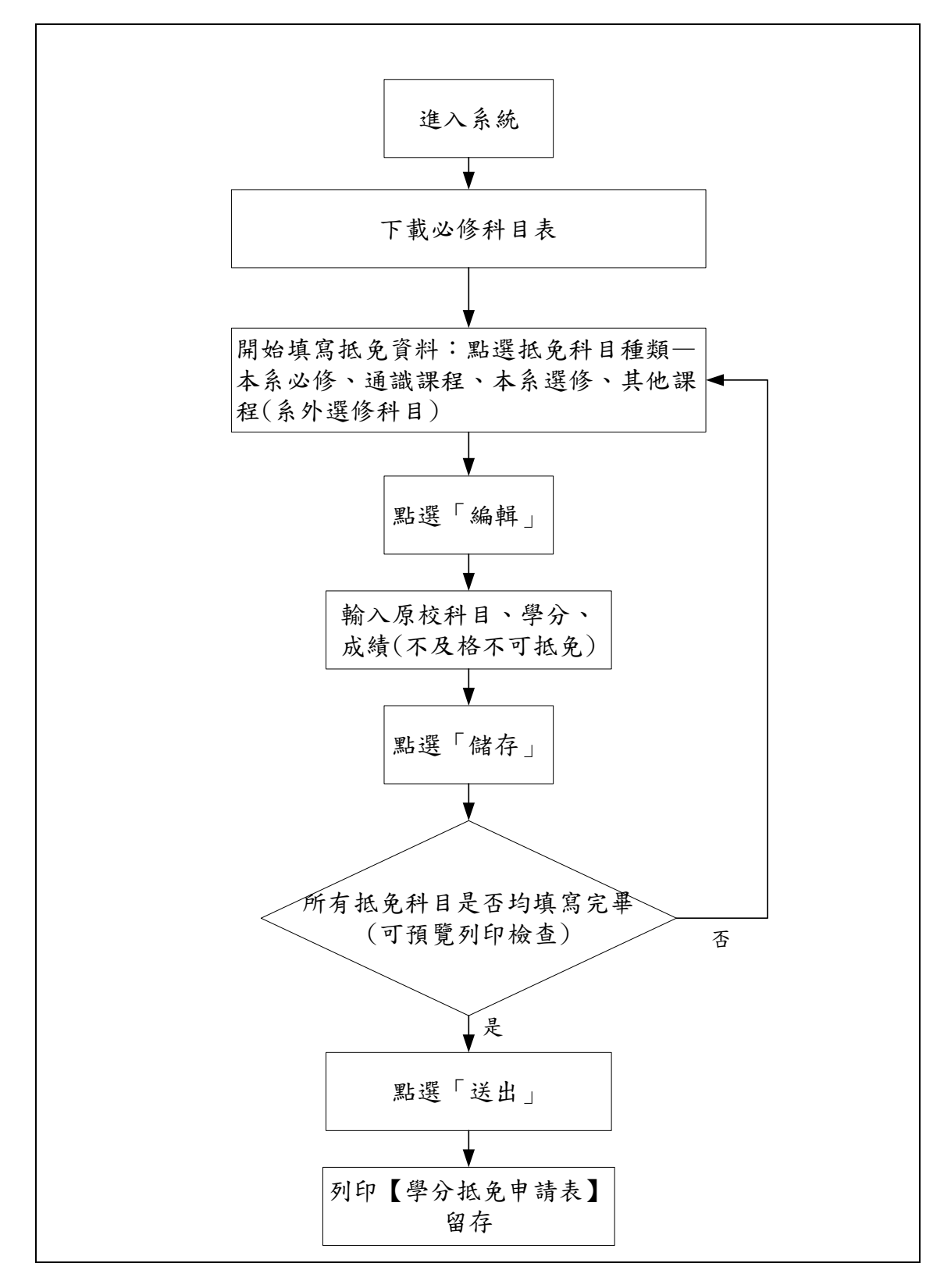

#### 二、進入系統:註冊組→系統連結→學分抵免作業系統

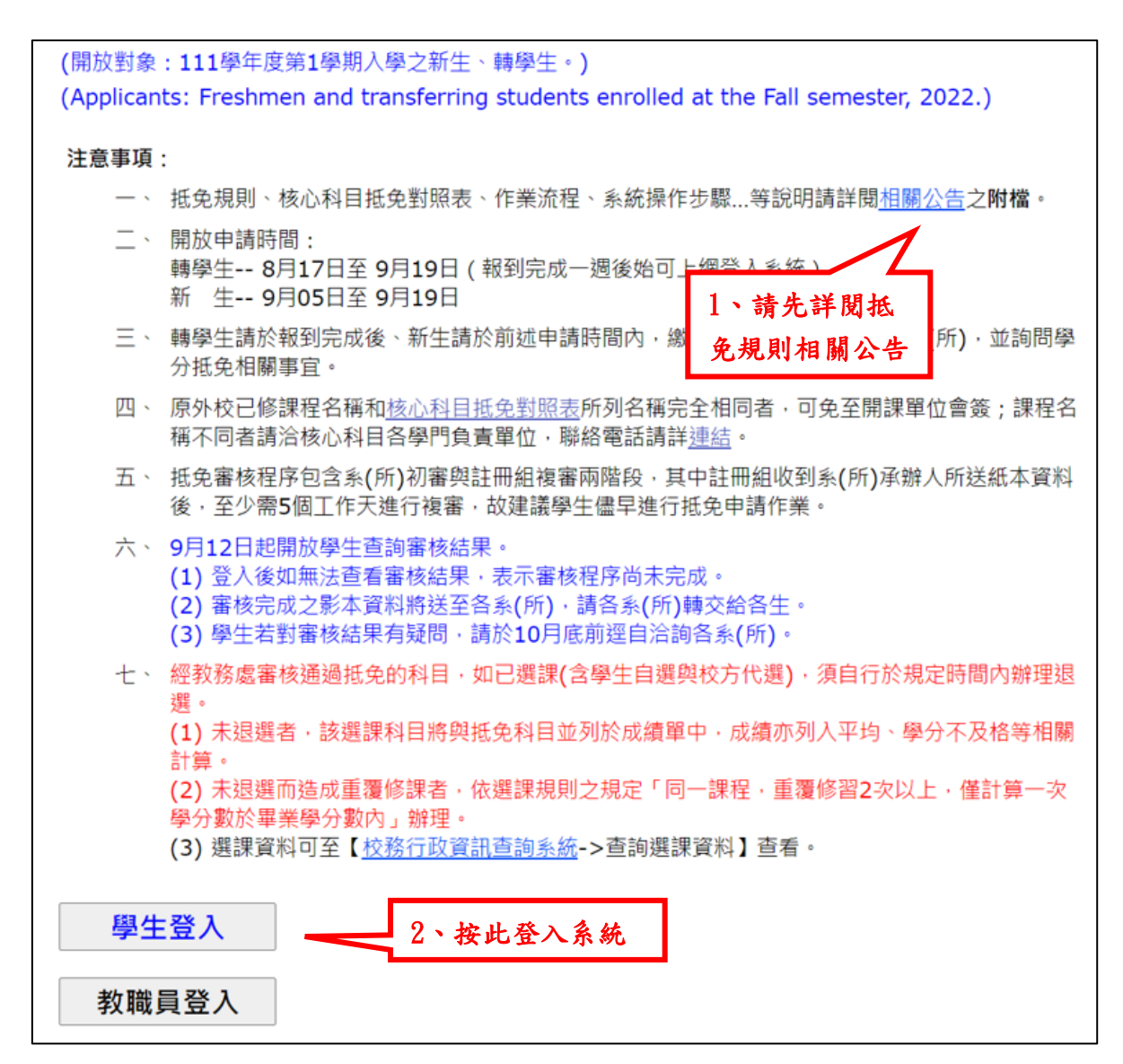

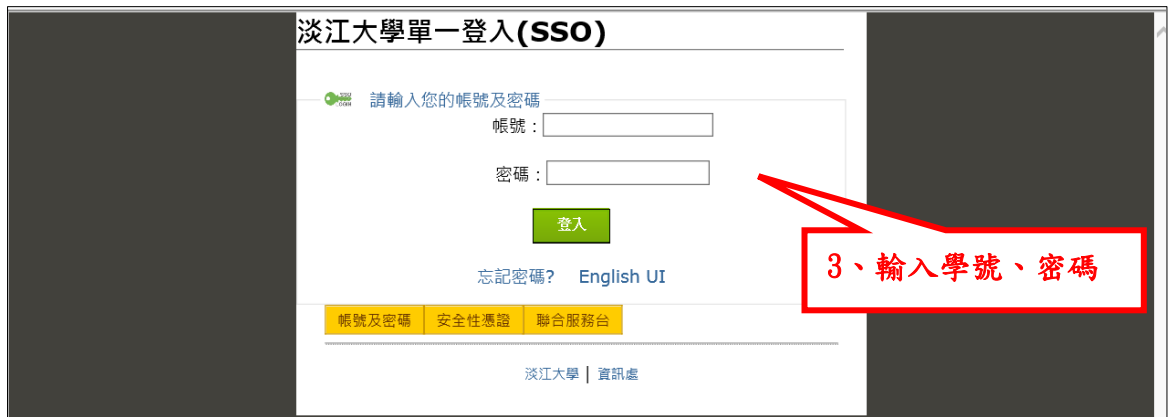

## 三、下載必修科目表

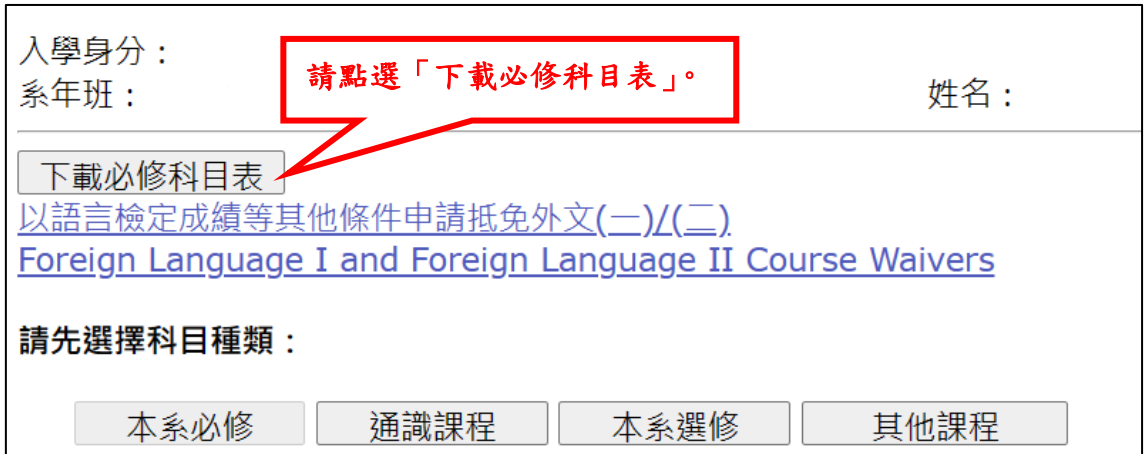

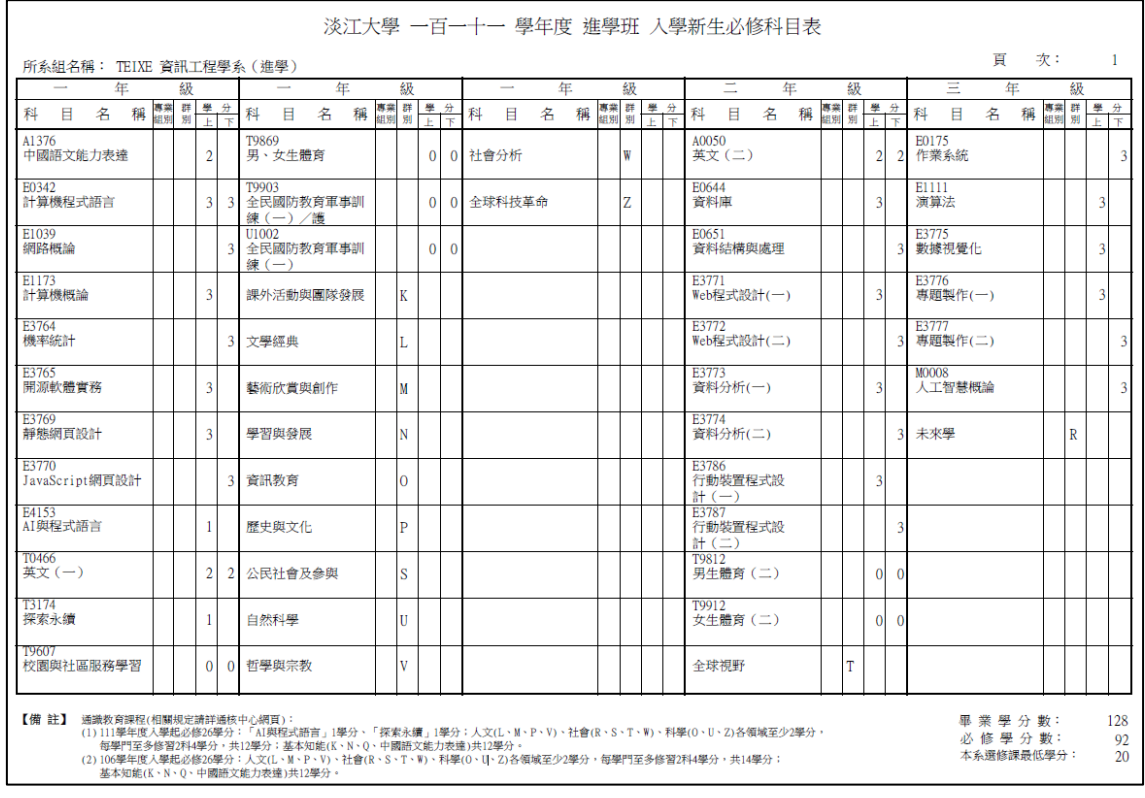

#### 四、填寫範例:

科目分為四類:本系必修、通識課程、本系選修及其他課程(系外選 修科目)。預設為【本系必修】,可點選切換。

#### 範例 1.

#### 原校科目一科,學分數大於等於淡江學分數,抵免淡江科目一科。

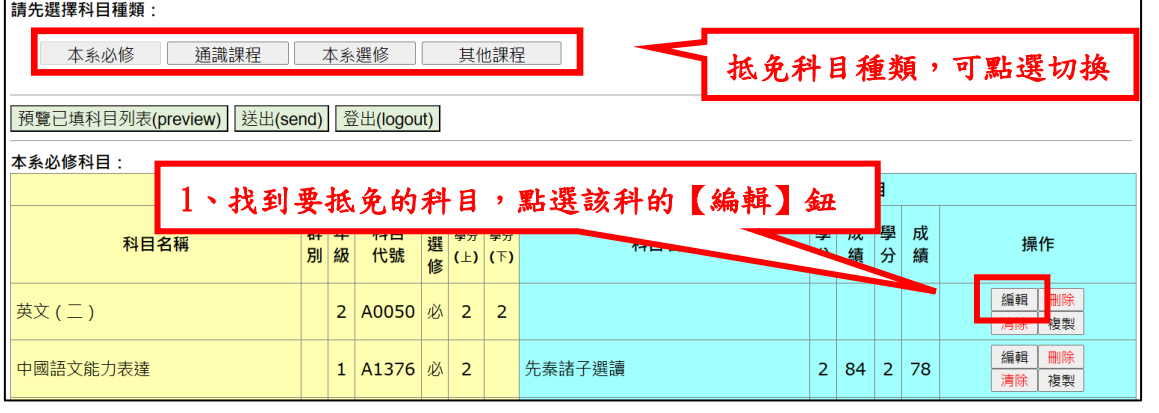

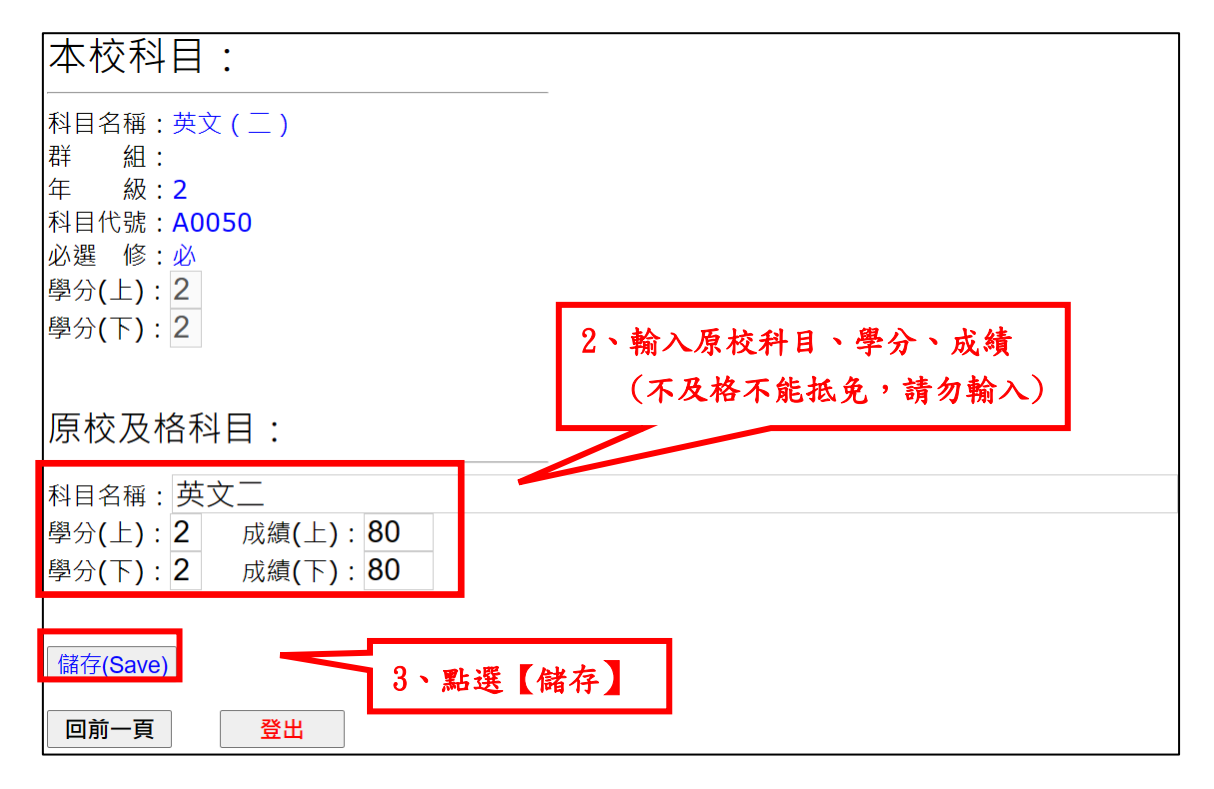

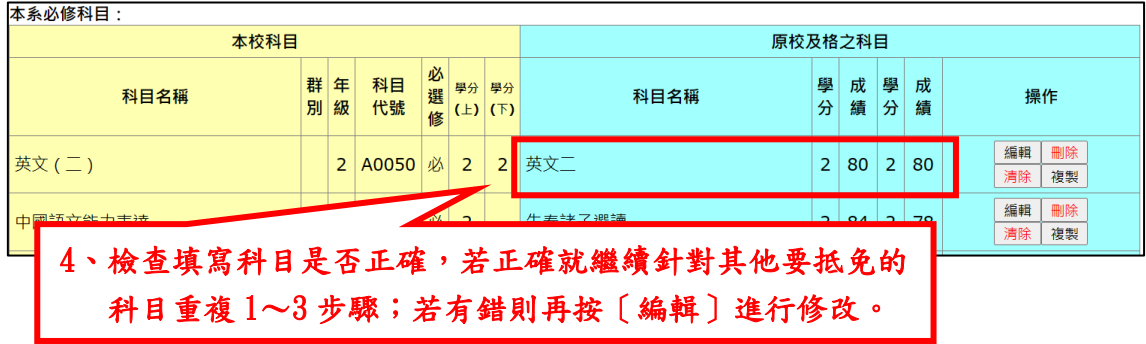

※注意:沒有要抵免的科目不需要刪除,留空即可。

### 範例 2. 淡江科目為上、下2學期,但原校科目學分不足,僅可抵免淡 江科目1學期。

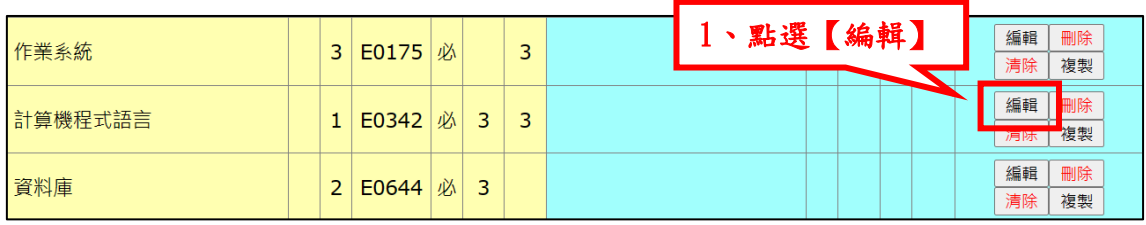

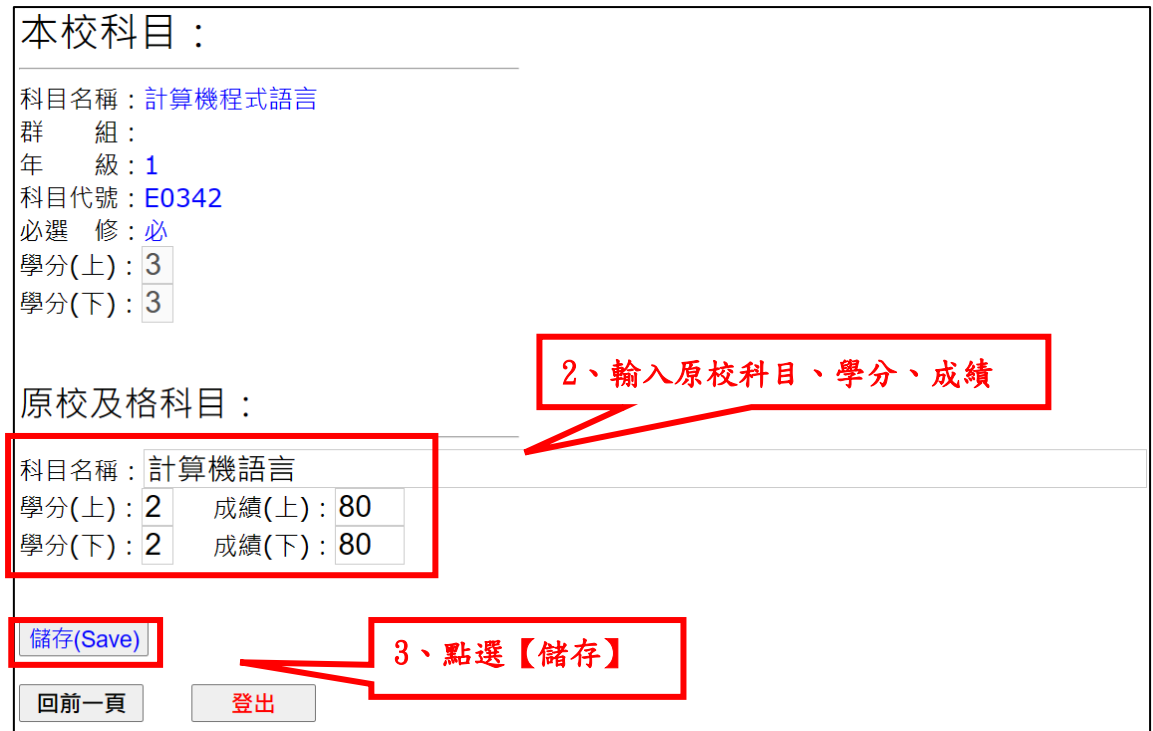

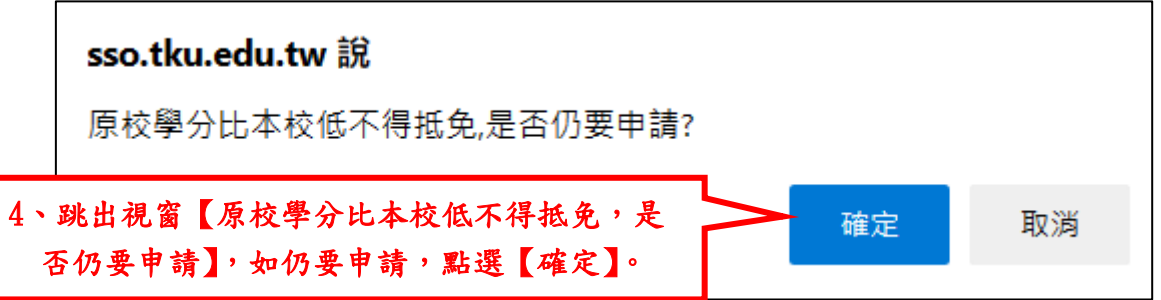

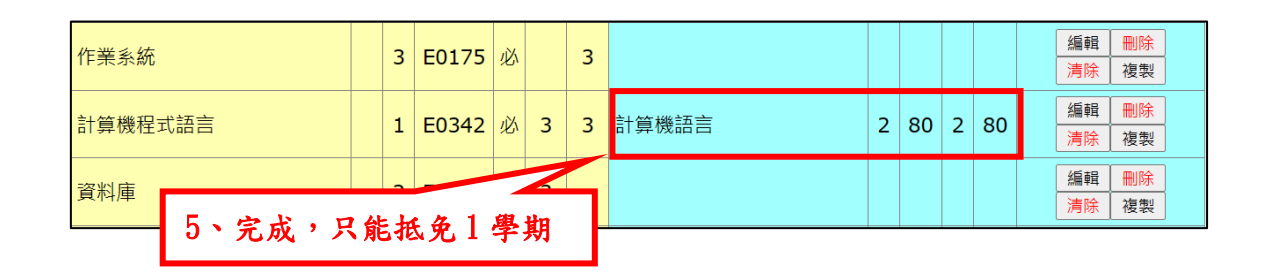

範例 3. 原校科目兩科, 抵免淡江科目一科。

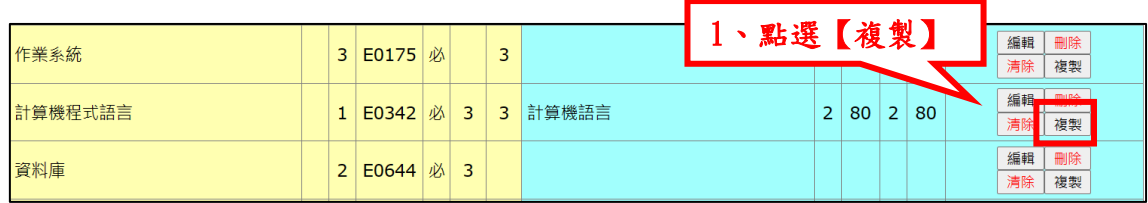

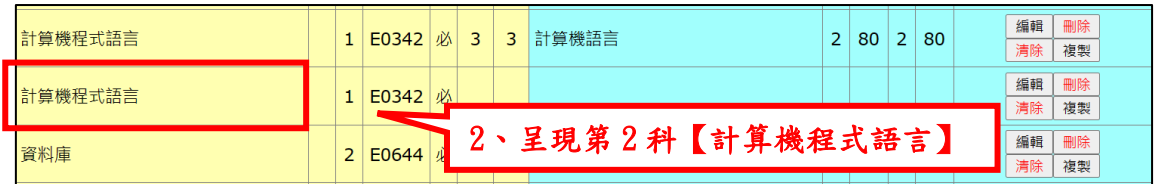

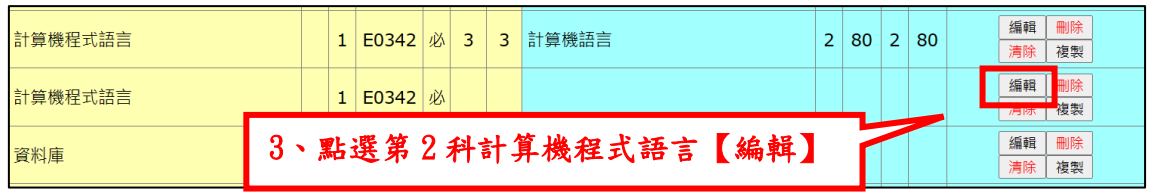

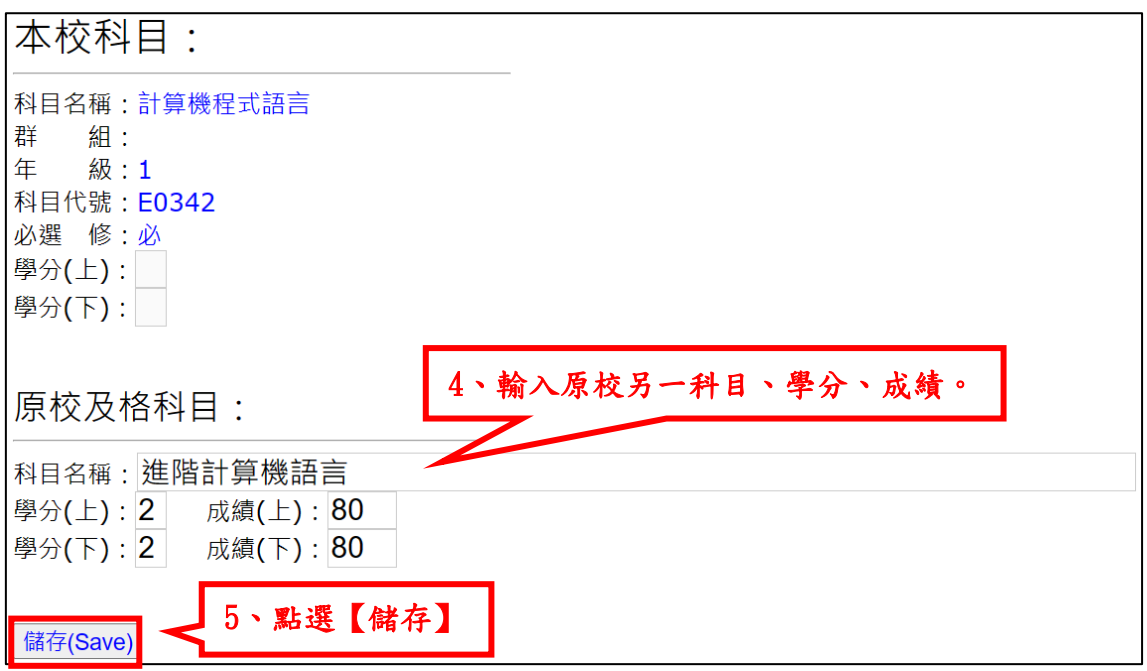

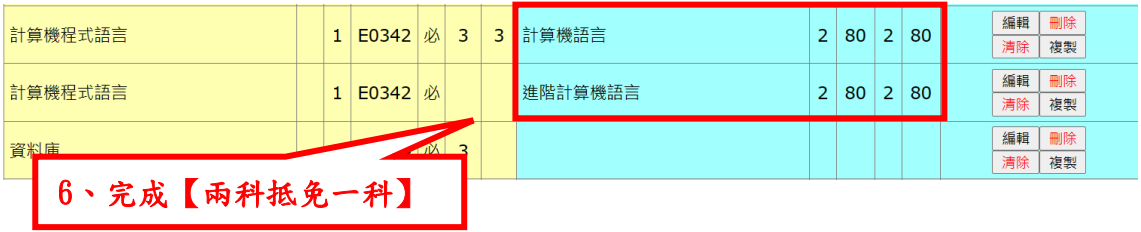

#### 範例4.抵免【通識課程】:請查閱學分抵免網頁首頁,相關公告的 「核心課程抵免對照表」

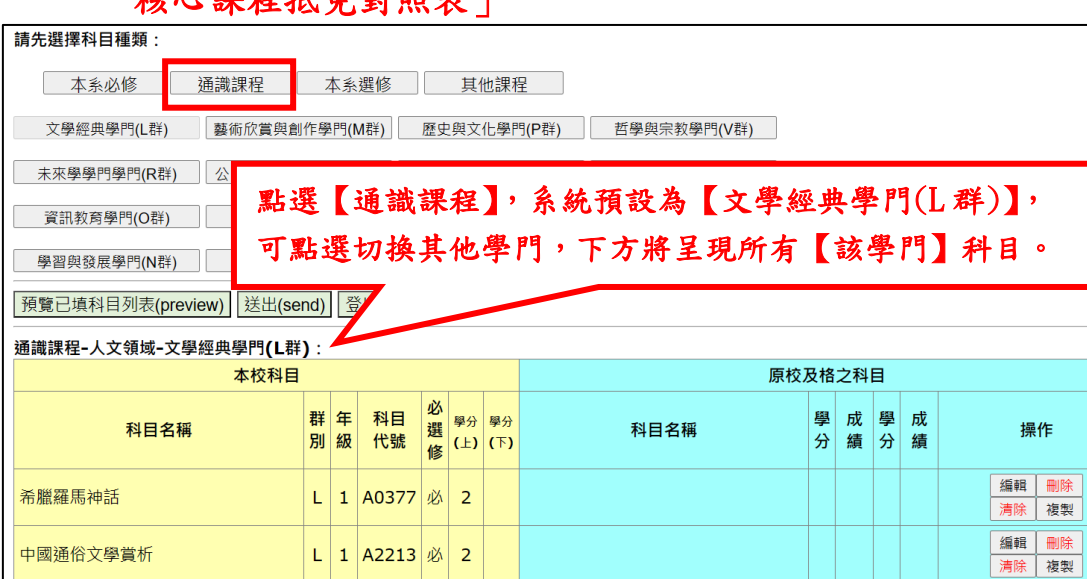

# 範例 5.抵免【本系選修】

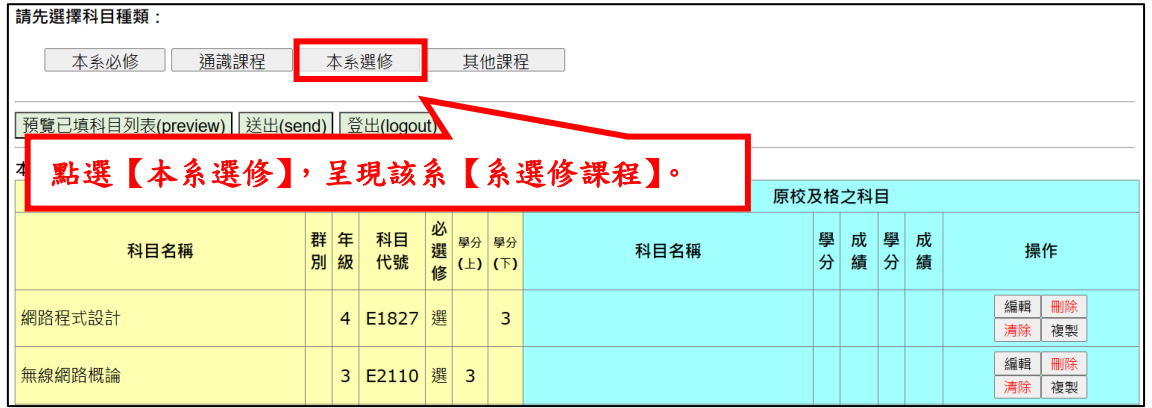

#### 範例 6.抵免【其他課程】(系外選修科目):請向所屬學系諮詢是否准 予抵免外系課程。

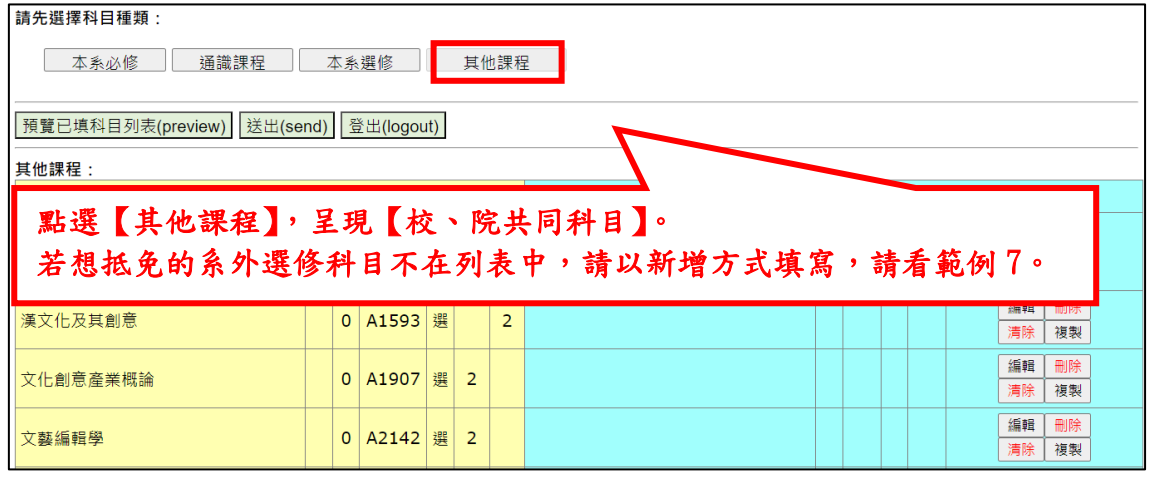

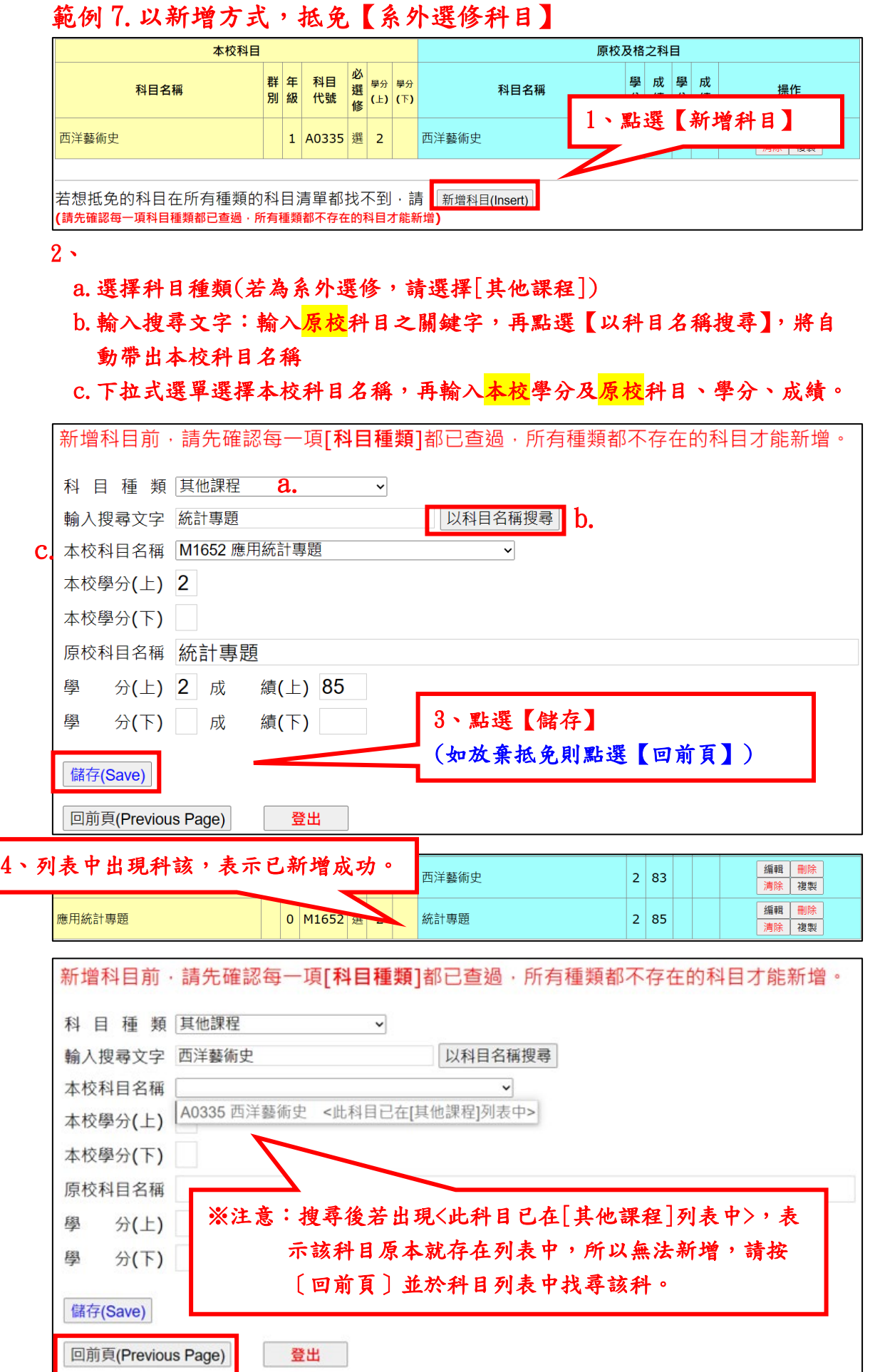

 $\mathbf{L}$ 

## 五、抵免科目全部填寫完畢

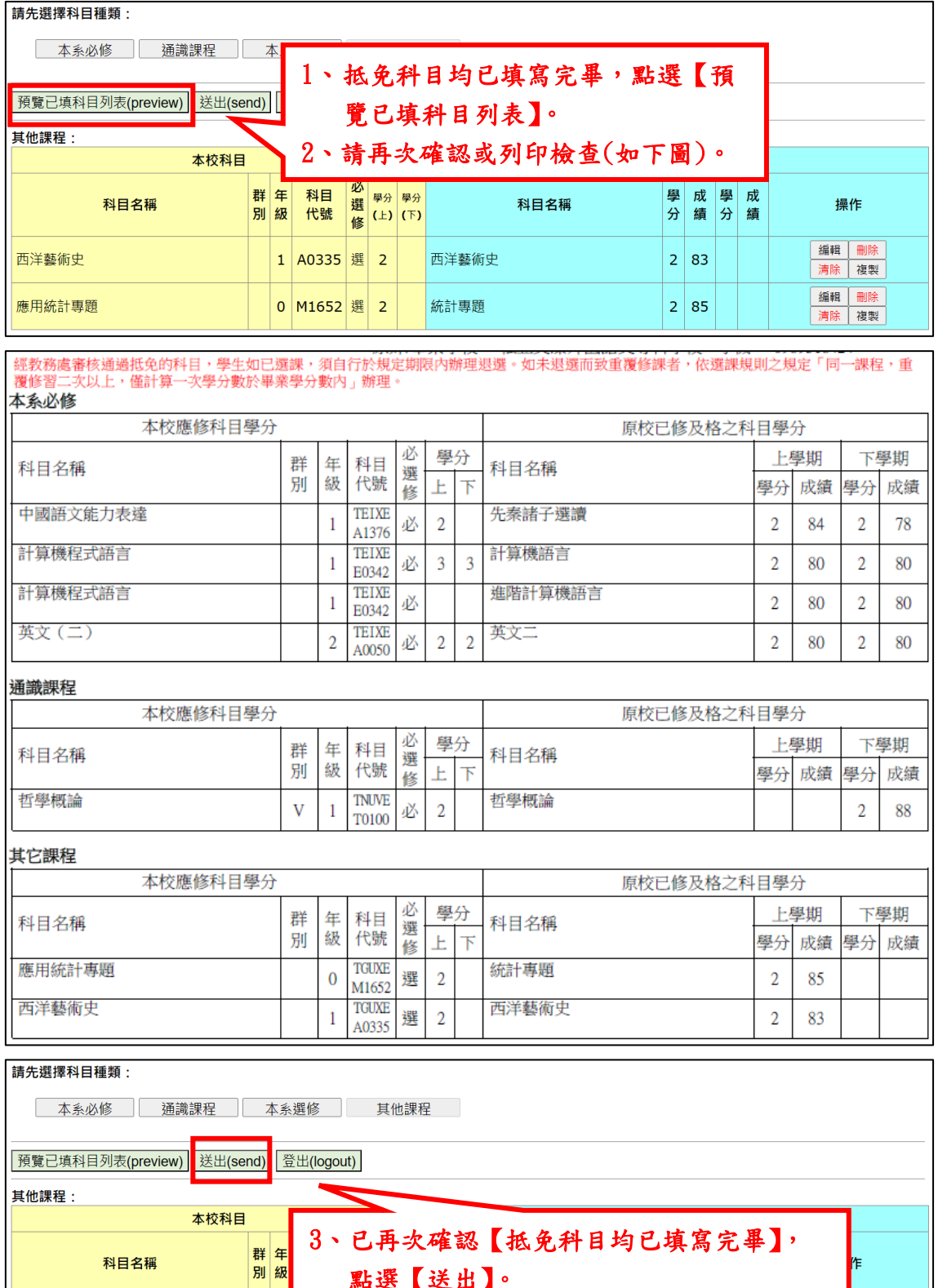

叫工 <del>細料 剛</del>除<br>清除 複製 西洋藝術史 1 A0335 選 2 西洋藝術史  $\begin{array}{|c|c|}\n\hline\n2 & 83 \\
\hline\n\end{array}$ 應用統計專題 0 M1652 選 2 統計專題  $|2|85$ 

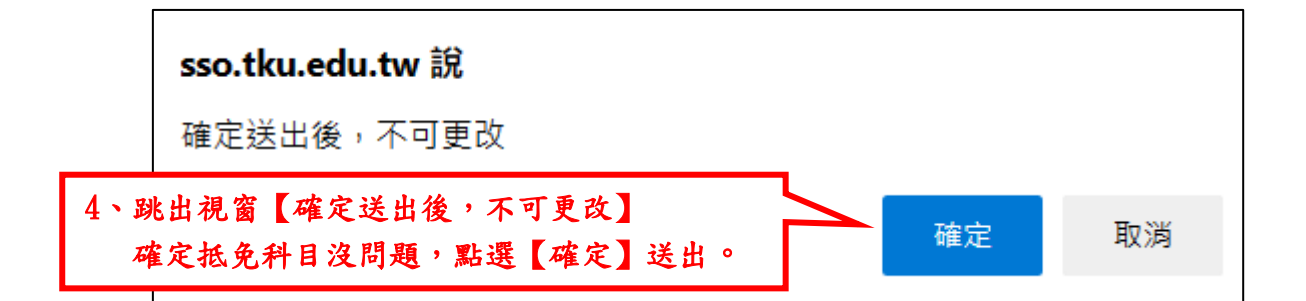

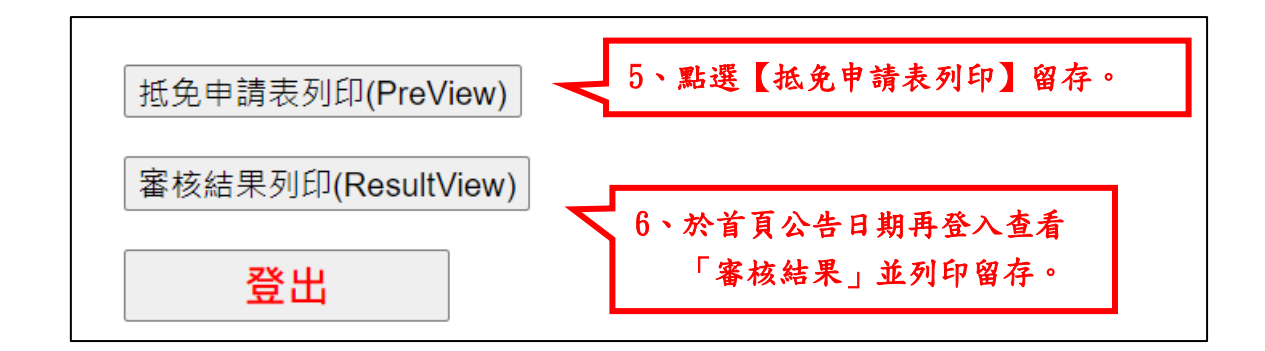

※注意:經教務處審核通過抵免的科目,如已選課,須自行於規定時 間內辦理退選。未退選而造成重覆修課者,依選課規則之規定「同 一課程,重覆修習 2 次以上,僅計算一次學分數於畢業學分數內」 辦理。

※抵免資料填送後,原校成績單正本速送所屬學系進行初審,再由系 所送交教務處註冊組進行複審。

### 六、以語言檢定等其他條件申請抵免外文(一)/(二)

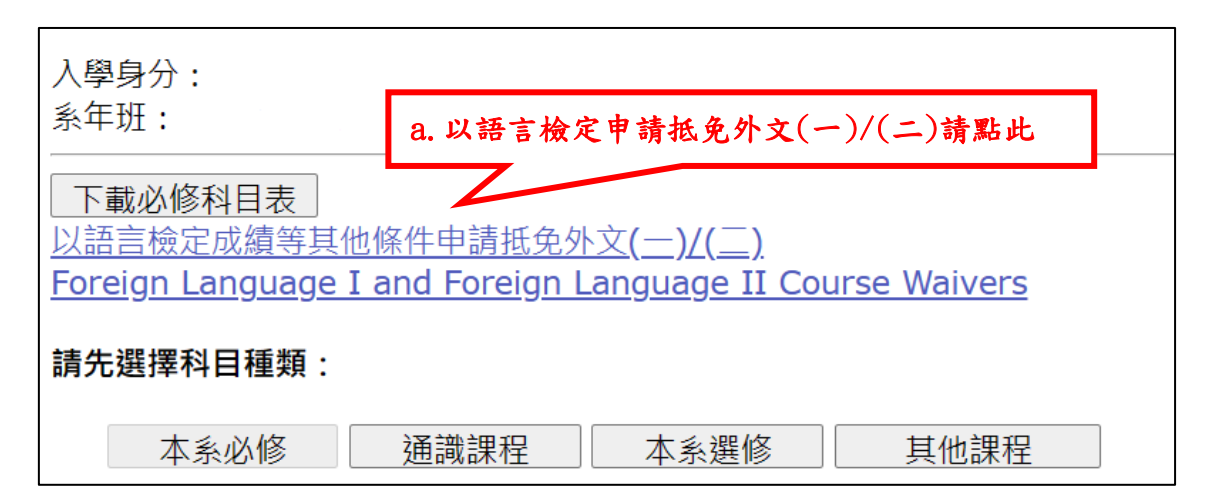

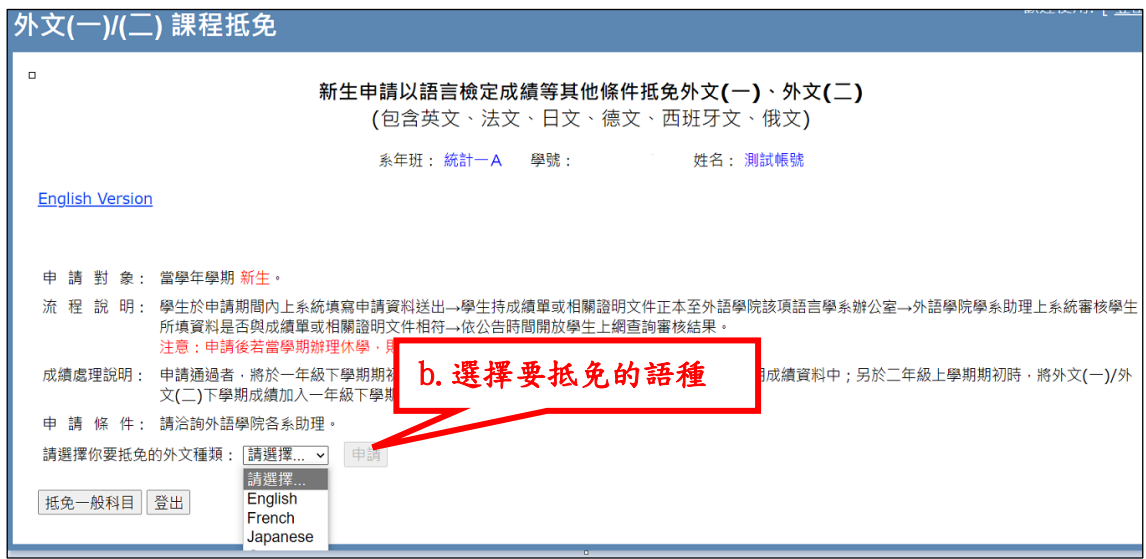